# **Hortonworks Cybersecurity Platform**

Tuning Guide

(April 24, 2018)

[docs.cloudera.com](http://docs.cloudera.com)

## **Hortonworks Cybersecurity Platform: Tuning Guide**

Copyright © 2012-2018 Hortonworks, Inc. Some rights reserved.

Hortonworks Cybersecurity Platform (HCP) is a modern data application based on Apache Metron, powered by Apache Hadoop, Apache Storm, and related technologies.

HCP provides a framework and tools to enable greater efficiency in Security Operation Centers (SOCs) along with better and faster threat detection in real-time at massive scale. It provides ingestion, parsing and normalization of fully enriched, contextualized data, threat intelligence feeds, triage and machine learning based detection. It also provides end user near real-time dashboarding.

Based on a strong foundation in the Hortonworks Data Platform (HDP) and Hortonworks DataFlow (HDF) stacks, HCP provides an integrated advanced platform for security analytics.

Please visit the [Hortonworks Data Platform](https://hortonworks.com/technology/hortonworksdataplatform) page for more information on Hortonworks technology. For more information on Hortonworks services, please visit either the [Support](https://hortonworks.com/support) or [Training](https://hortonworks.com/training/) page. Feel free to [Contact Us](https://hortonworks.com/about-us/contact-us/) directly to discuss your specific needs.

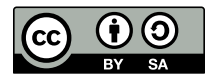

Except where otherwise noted, this document is licensed under **[Creative Commons Attribution ShareAlike 4.0 License](http://creativecommons.org/licenses/by-sa/4.0/legalcode)**. <http://creativecommons.org/licenses/by-sa/4.0/legalcode>

# **Table of Contents**

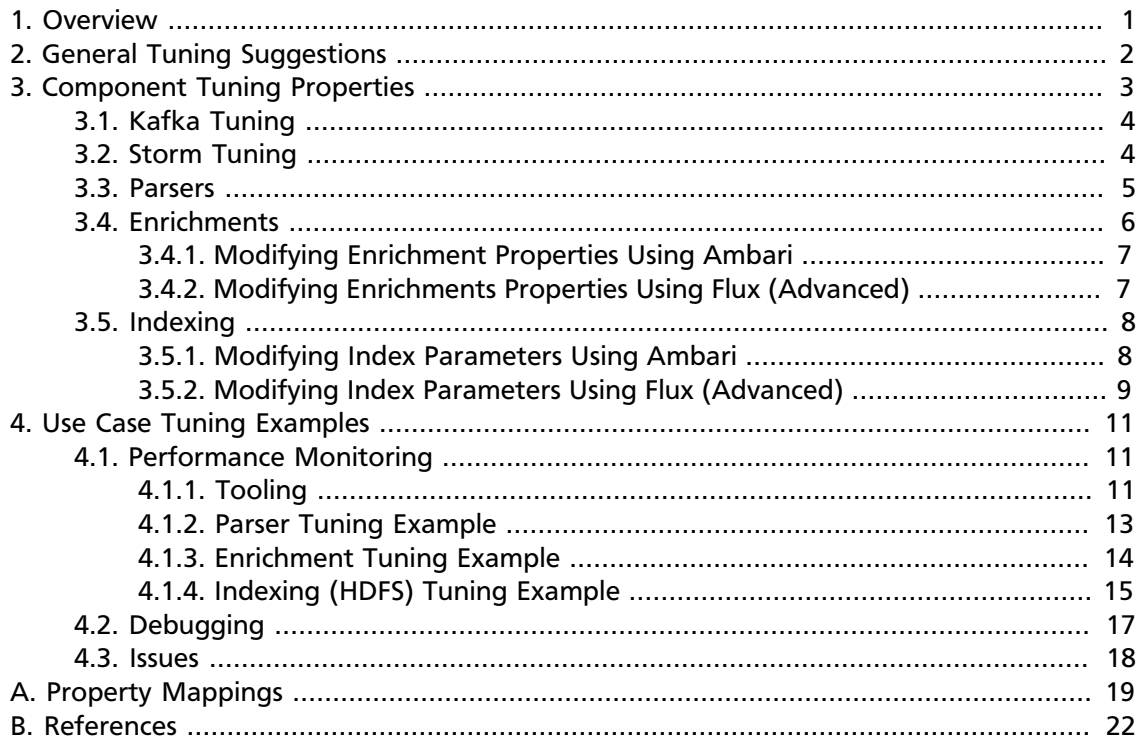

## **List of Tables**

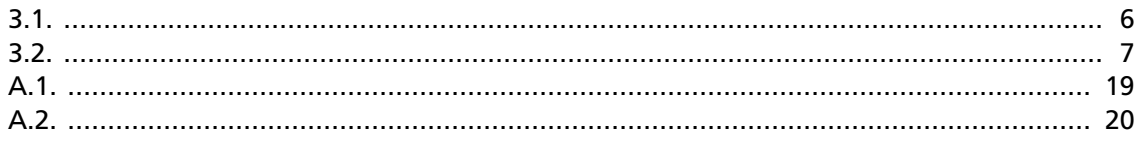

# <span id="page-4-0"></span>**1. Overview**

Tuning your Hortonworks Cybersecurity Platform (HCP) architecture can help maximize the performance of the Apache Metron Storm topologies.

In the simplest terms, HCP powered by Apache Metron is a streaming architecture created on top of Kafka and three main types of Storm topologies: parsers, enrichment, and indexing. Each parser has its own topology. HCP also features a highly performant, specialized spout-only topology for streaming PCAP data to HDFS.

The HCP architecture can be tuned almost exclusively using a few primary Storm and Kafka parameters along with a few Metron-specific options. You can think of the data flow as being similar to water flowing through a pipe, and the majority of these options assist in tweaking the various pipe widths in the system.

This document provides guidance for tuning the Apache Metron Storm topologies for maximum performance. You'll find suggestions for optimum configurations under a 1 Gbps load along with some guidance around the tooling we used to monitor and assess our throughput.

# <span id="page-5-0"></span>**2. General Tuning Suggestions**

Tuning Hortonworks Cybersecurity Platform (HCP) depends in large part on tuning three areas: Kafka, Storm, and indexing.

Indexing is where most of your tuning issues are likely to occur because it is the most IO intensive.

The second area that needs tuning is parallelism in both Kafka and Storm. The performance of the Storm topology. and therefore the performance of Metron, degrades when it cannot ingest data fast enough to keep up with the data source. Therefore, much of Metron tuning focuses on adjusting the data throughput of the Storm topologies. For more information on tuning a Storm topology, see [Tuning an Apache Storm Topology.](https://docs.hortonworks.com/HDPDocuments/HDP2/HDP-2.6.4/bk_storm-component-guide/bk_storm-component-guide.pdf)

The third area that requires analysis and tuning is consumer lags on the key Kafka topics: enrichment, indexing, parser

When tuning your Metron configuration, consider the following:

- Look at Elasticsearch and Solr tuning
- Assign small values for parallelism, and increase values incrementally
- Aim for an even balance across your topologies
- Check your system logs for the following:
	- Empty results may indicate that your data is broken
	- Kafka Consumer lags on key Kafka topics
	- Load average or system latency a high load average might indicate underlying stress on the machine
	- Exceptions Any exceptions shown in the Storm log or key topologies can indicate possible problems with underlying systems and data
- What topology do I want to tune?
- What is the capacity of Storm topology?

It is also important to consider the growth of your cluster and data flow. You might want to set the number of tasks higher than the number of executors to accommodate for future performance tuning and rebalancing without the need to bring down your topologies.

# <span id="page-6-0"></span>**3. Component Tuning Properties**

There are a number of services that you can use to tune the performance of your Metron cluster. These services include Kafka, Storm, and HDFS. Within these services, you can modify parsers, enrichment, and indexing (Elasticsearch or Solr).

When you consider tuning your HCP architecture, it is important to note where you can modify settings. For example, Storm gives you the ability to independently set tasks in executors for parser topologies. This is important if you want to set the number of tasks higher than the number of executors to accommodate for future performance tuning and rebalancing without the need to bring down your topologies. However, for enrichment and indexing topologies, HCP uses Flux, and there is no method for specifying the number of tasks from the number of executors in Flux. By default, the number of tasks equals the number of executors.

The following lists the major properties for each service that you can modify to tune your cluster:

- Kafka
	- Number of partitions
- Storm
	- Kafka spout
		- Polling frequency
		- Polling timeouts
		- Offset commit period
		- Maximum uncommitted offsets
	- Number of workers (OS processes)
	- Number of executors (threads in a process)
	- Number of ackers
	- Maximum spout pending
	- Spout and bolt parallelism
- HDFS
	- Replication factor
- Indexing
	- Elasticsearch
	- Solr

## <span id="page-7-0"></span>**3.1. Kafka Tuning**

The main property you can adjust to tune Kafka throughput is the number of partitions.

To determine the number of partitions required to attain your desired throughput, calculate the throughput for a single producer (p) and a single consumer (c). Then calculate your desired throughput (t). Assign the number of Kafka partitions equal to max( $t/p$ ,  $t/c$ ). For more information, see [Confluent - How to choose the number of topics/partitions in a](https://www.confluent.io/blog/how-to-choose-the-number-of-topicspartitions-in-a-kafka-cluster/) [Kafka cluster](https://www.confluent.io/blog/how-to-choose-the-number-of-topicspartitions-in-a-kafka-cluster/).

## <span id="page-7-1"></span>**3.2. Storm Tuning**

There are several Storm properties you can adjust to tune your Storm topologies. Achieving the desired performance can be iterative and will take some trial and error.

Hortonworks recommends you start your tuning with the Storm topology defaults and smaller numbers in terms of parallelism. Then you can iteratively increase the values until you achieve your desired level of performance. Use the offset lag tool to verify your settings.

The following sections assume log type messages. However, if your data consists of emails which are much larger in size, then you should adjust your values accordingly. For more detailed information on Storm's architecture, see [References](https://docs.hortonworks.com/HDPDocuments/HCP1/HCP-1.4.2/bk_tuning/content/references.html).

## **Storm Topology Parallelism**

To provide a uniform distribution to each machine and jvm process, you can modify the values for the number of tasks, executors, and workers properties. Start with small values and iteratively increase the values so you don't overwhelm you CPU with too many processes.

Usually your number of tasks is equal to the number of executors, which is the default in Storm. Flux does not provide a method to independently set the number of tasks, so for enrichments and indexing, which use Flux, num tasks are always equal to num executors.

You can change the number of workers in the Storm property topology.workers.

The following table lists the variables you can set to adjust the parallelism in a Storm topology and provides recommendations for their values:

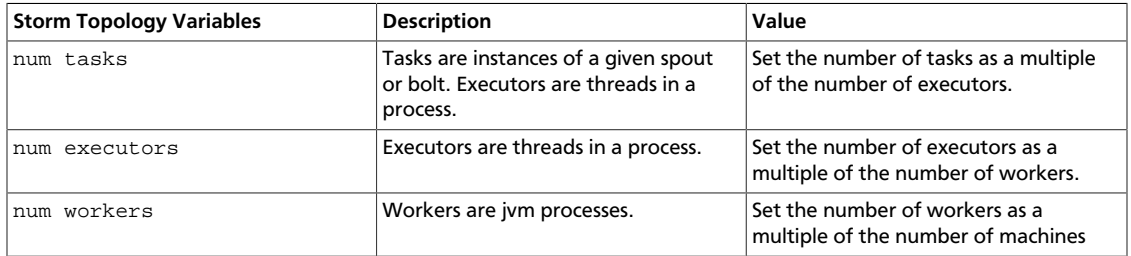

## **Maximum Number of Tuples**

The topology.max.spout.pending setting sets the maximum number of tuples that can be in a field (for example, not yet acked) at any given time within your topology. You set this property as a form of back pressure to ensure that you don't flood your topology.

topology.max.spout.pending

### **Topology Acker Executors**

The topology.ackers.executors setting specifies how many threads are dedicated to tuple acking. Set this setting to equal the number of partitions in your inbound Kafka topic.

topology.ackers.executors

### **Spout Recommended Defaults**

As a general rule, it is optimal to set spout parallelism equal to the number of partitions used in your Kafka topic. Any greater parallelism will leave you with idle consumers because Kafka limits the maximum number of consumers to the number of partitions. This is important because Kafka has certain ordering guarantees for message delivery per partition that would not be possible if more than one consumer in a given consumer group is able to read from that partition.

You can modify the following spout settings in the spout-config.json file. However, if the spout default settings work for your system, you can omit these settings from the file. These default settings are based on recommendations from Storm and are provided in the Kafka spout itself.

```
{
 ...
     "spout.pollTimeoutMs" : 200,
     "spout.maxUncommittedOffsets" : 10000000,
     "spout.offsetCommitPeriodMs" : 30000
}
```
## <span id="page-8-0"></span>**3.3. Parsers**

You can modify certain parser properties to tune your HCP architecture using the Management module. Modifying properties using the Management module is simple and can be performed by any user.

Parsers tend to vary a lot. Some will be very high volume receiving thousands of messages per second and others will be much lower. Rather than using a standard setting for the number of partitions and parallelism, you should base your settings on the expected data volume. That said, use the following guidelines:

- The spout parallelism should be roughly the same as your Kafka partitions.
- Consider data flow when assigning Kafka partitions to parsers.
- Keep in mind the aggregate number of partitions when assigning them to partitions. You do not want to assign the maximum number of partitions to each parser because that can overload your system.

The parser topologies are deployed by a builder pattern that takes parameters from the CLI as set by the Management module. The parser properties materialize as follows:

Management UI -> parser json config and CLI -> Storm

<span id="page-9-1"></span>The following table lists the parser properties you can modify in the Management module:

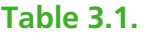

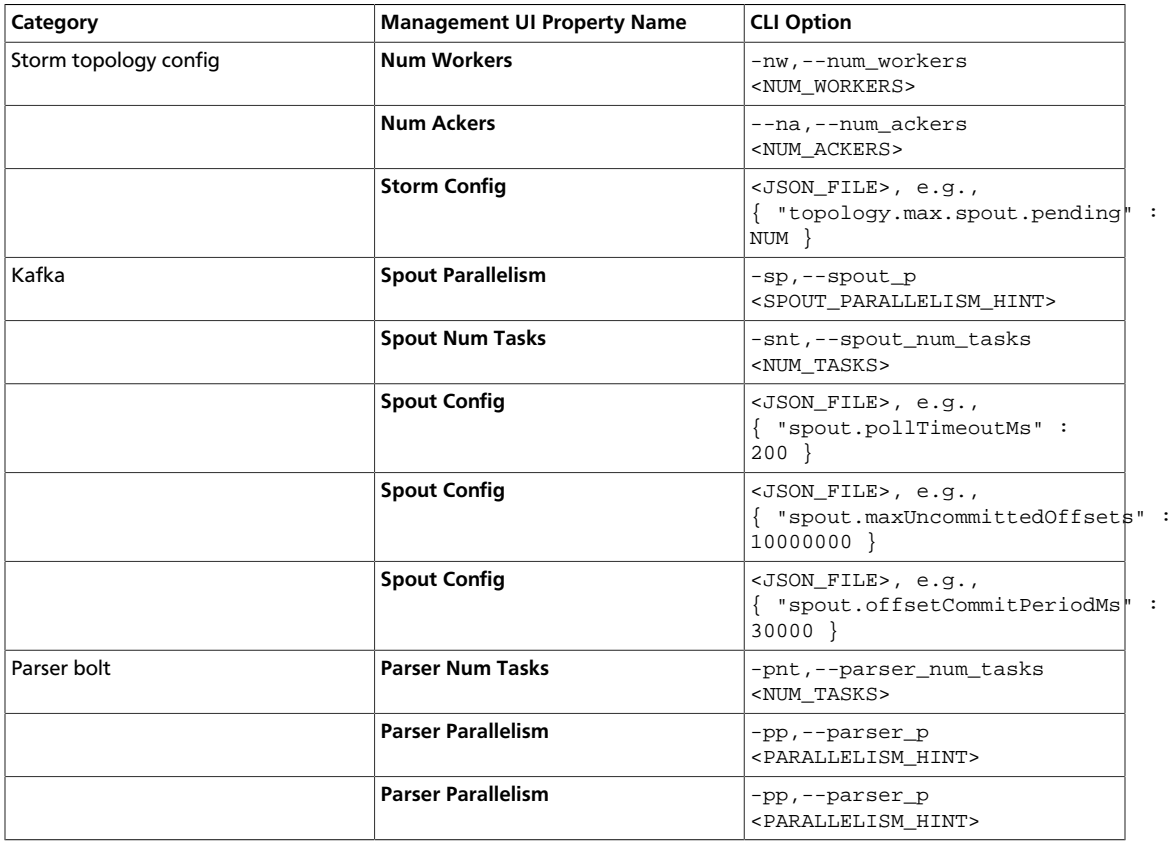

All of the Storm parameters are available in the **STORM SETTINGS** section of the Management module.

For the **Storm config** and **Spout config** properties, you enter the JSON\_FILE information in the appropriate field using the JSON format supplied in the following table.

For more detail on starting parsers, see [Starting and Stopping Parsers.](https://docs.hortonworks.com/HDPDocuments/HCP1/HCP-1.4.2/bk_administration/content/staring_and_stopping_parsers.html)

## <span id="page-9-0"></span>**3.4. Enrichments**

Because all of the data is coming together in enrichments, you will probably need larger enrichments settings than your parallelism settings. Enrichment settings focus more on the compute workload than on the mapping workload in parsers or the IO driven workload in indexing. Enrichment makes significant use of caching for performance.

**\*\*\* Consider memory usage implications. Talk to Dev. \*\*\***

You can modify many performance tuning properties for enrichment using Ambari or Storm Flux. Modifying properties using Ambari is simple and can be performed by any user. However, you should have knowledge of Storm Flux usage and formatting before attempting to modify any Flux files.

The enrichment properties materialize as follows:

```
Ambari UI -> properties file -> Flux -> Storm
```
## <span id="page-10-0"></span>**3.4.1. Modifying Enrichment Properties Using Ambari**

You can modify various enrichment properties using Ambari.

To modify the enrichment properties, navigate to **Ambari**>**Metron**>**Enrichment**.

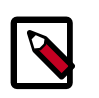

## **Note**

Many of the following settings are relevant **only** to the split-join topology.

The following table lists the enrichment properties you can modify in Ambari:

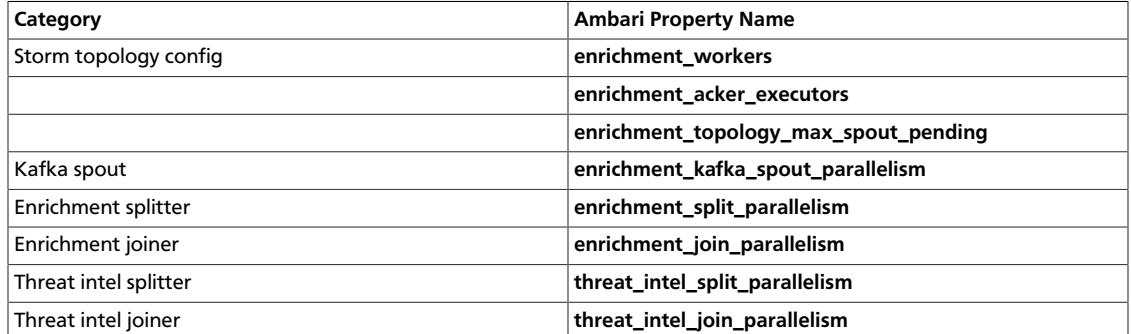

## <span id="page-10-1"></span>**3.4.2. Modifying Enrichments Properties Using Flux (Advanced)**

Some of the tuning enrichment properties can only be modified using Flux. However, if you manually change your Flux file, if you perform an upgrade, Ambari will overwrite all of your changes. Be sure to save your Flux changes prior to performing an upgrade.

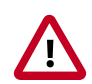

## **Important**

You should be familiar with Storm Flux before you adjust the values in this section. Changes to Flux file properties that are managed by Ambari will render Ambari unable to further manage the property.

You can find the enrichment Flux file at \$METRON\_HOME/flux/enrichment/ remote.yaml.

The following table lists the enrichment properties you can modify in the flux file:

## <span id="page-10-2"></span>**Table 3.2.**

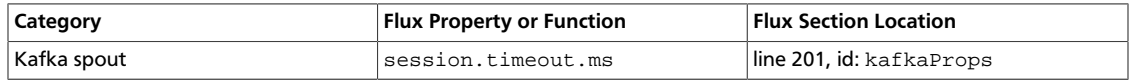

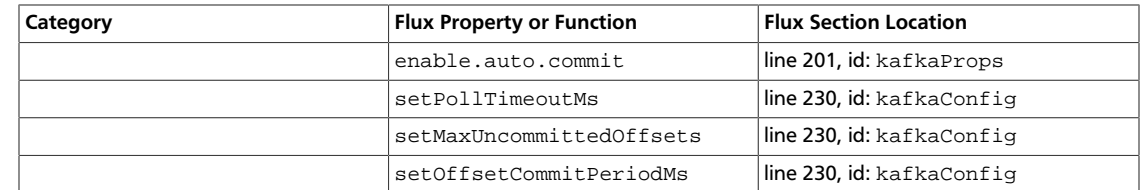

You can add Kafka spout properties or functions using two methods:

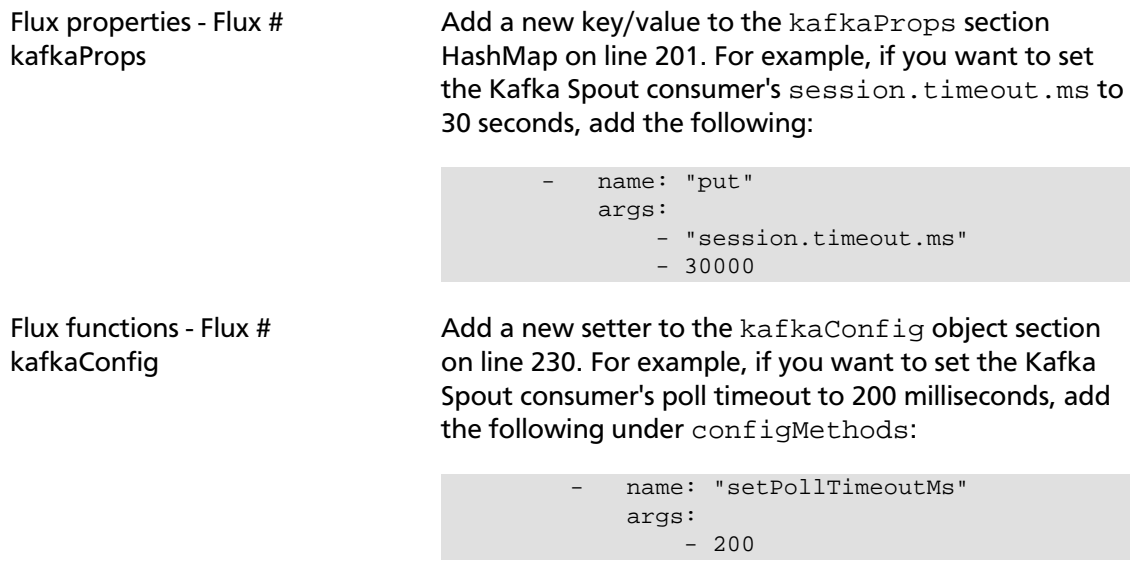

## <span id="page-11-0"></span>**3.5. Indexing**

Indexing is primarily IO driven. Tuning indexing tends to focus on the search index (Solr or Elasticsearch). Problems with indexing running too slow will often manifest as Kafka not commiting in time. This results from the indexing backing up so that it fails batches and the poll interval in Kafka is exceeded. The issue is actually with the index rather than Kafka.

You can modify many performance tuning properties for indexing using Ambari or Storm Flux. Modifying properties using Ambari is simple and can be performed by any user. However, you should have knowledge of Storm Flux usage and formatting before attempting to modify any Flux files.

The indexing properties materialize as follows:

Ambari UI -> properties file -> Flux -> Storm

## <span id="page-11-1"></span>**3.5.1. Modifying Index Parameters Using Ambari**

You can modify various indexing properties using Ambari. The HDFS sync policy is not currently managed by Ambari. To accommodate the HDFS sync policy setting, modify the Flux file directly.

To modify the indexing properties, navigate to **Ambari**>**Metron**>**Indexing**.

The following table lists the indexing properties you can modify in Ambari:

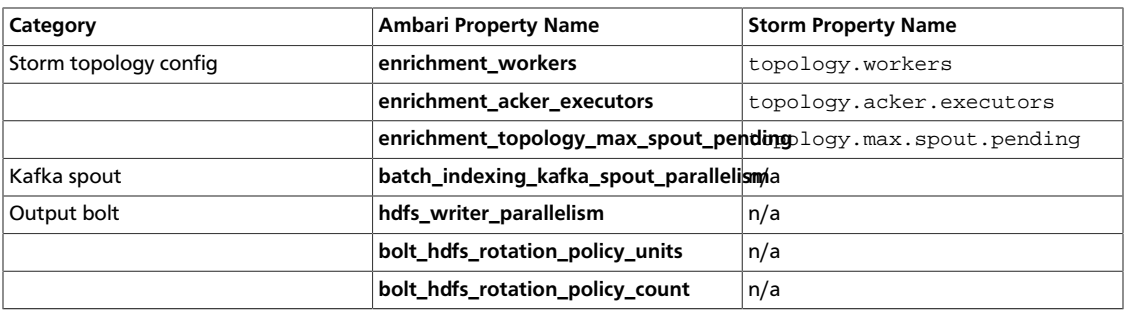

## <span id="page-12-0"></span>**3.5.2. Modifying Index Parameters Using Flux (Advanced)**

Some of the tuning indexing properties, for example the HDFS sync policy setting, can only be modified using Flux. However, if you manually change your Flux file, if you perform an upgrade, Ambari will overwrite all of your changes. Be sure to back up your Flux changes prior to performing an upgrade.

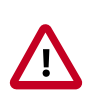

## **Important**

You should be familiar with Storm Flux before you adjust the values in this section. Changes to Flux file properties that are managed by Ambari will render Ambari unable to further manage the property.

You can find the indexing Flux file at \$METRON\_HOME/flux/indexing/batch/ remote.yaml.

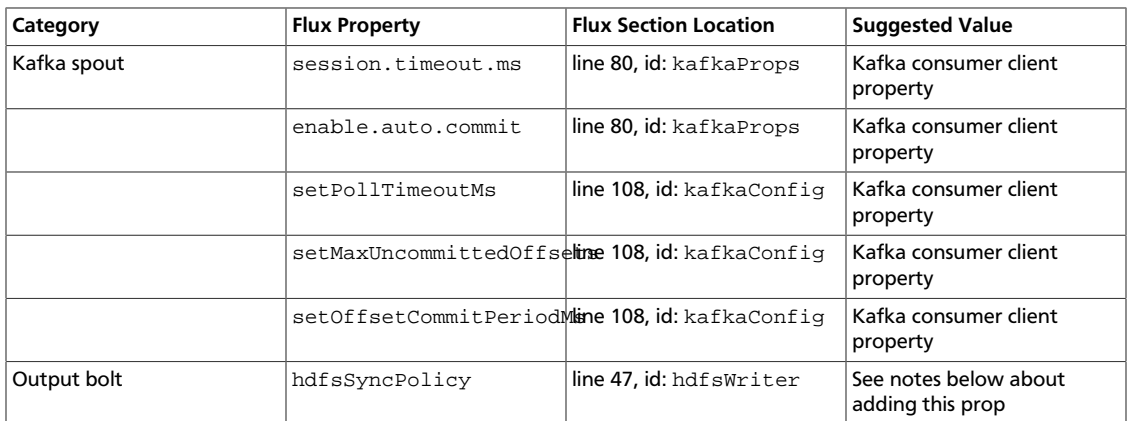

To modify index tuning properties, complete the following steps:

1. Add a new setter to the hdfsWriter around line 56.

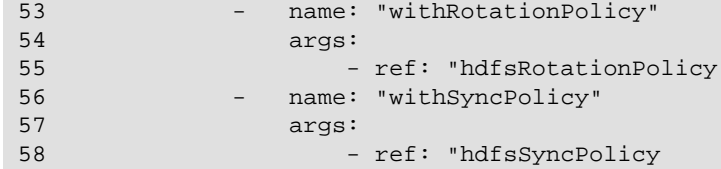

Lines are 53-55 provided for context.

2. Add an hdfsSyncPolicy after the hdfsRotationPolicy that appears on line 41:

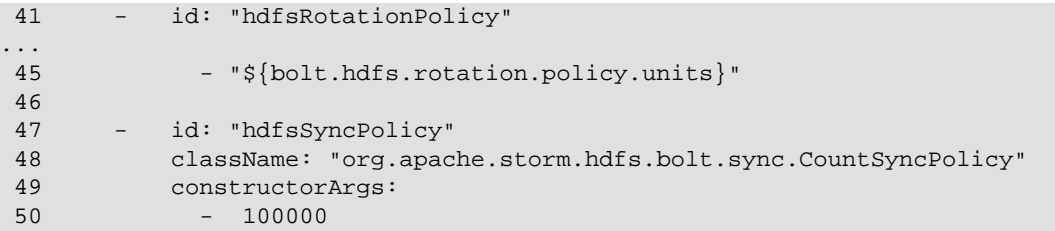

# <span id="page-14-0"></span>**4. Use Case Tuning Examples**

The following discussion outlines a specific tuning exercise Hortonworks went through for driving 1 Gbps of traffic through a Metron cluster running with four Kafka brokers and four Storm Supervisors.

General machine specs:

- 10 GB network cards
- 256 GB memory
- 12 disks
- 32 cores

## <span id="page-14-1"></span>**4.1. Performance Monitoring**

Prior to switching over to the new Storm Kafka client, which leverages the new Kafka consumer API, HCP stored offsets in ZooKeeper. While the broker hosts are still stored in ZooKeeper, offsets are now stored in Kafka. This is a configurable option, and you may switch back to ZooKeeper if you choose. However, Metron currently uses the new defaults. And there are some useful tools that come with Storm and Kafka that we can use to monitor our topologies.

## <span id="page-14-2"></span>**4.1.1. Tooling**

You can use the following Storm and Kafka tools to monitor your topologies.

### **Kafka**

- Consumer group offset lag viewer
- [Kafka Manager](https://github.com/yahoo/kafka-manager)  A GUI tool to facilitate creating, modifying, and managing your Kafka topics
- Console consumer useful for quickly verifying topic contents

### **Storm**

The Storm user interface is a very useful tool for monitoring your topologies. For more information on the Storm user interface, see [Reading and Understanding the Storm UI](http://www.malinga.me/reading-and-understanding-the-storm-ui-storm-ui-explained).

### **Example: Viewing Kafka Offset Lags**

You can use the Kafka consumer group offset lag viewer to monitor the delta calculations between the current and end offset for a partition.

1. Set up some environment variables.

export BROKERLIST your broker comma-delimated list of host:ports>

export ZOOKEEPER your zookeeper comma-delimated list of host:ports> export KAFKA\_HOME kafka home dir> export METRON\_HOME your metron home> export HDP\_HOME your HDP home>

2. If you have Kerberos enabled, set up the security protocol.

```
$ cat /tmp/consumergroup.config
security.protocol=SASL_PLAINTEXT
```
3. Enter the following command to display a table containing offsets for all partitions and consumers associated with a running topology's consumer group:

```
${KAFKA_HOME}/bin/kafka-consumer-groups.sh \
    --command-config=/tmp/consumergroup.config \
    --describe \
    --group enrichments \
     --bootstrap-server $BROKERLIST \
     --new-consumer
```
The command displays the following table:

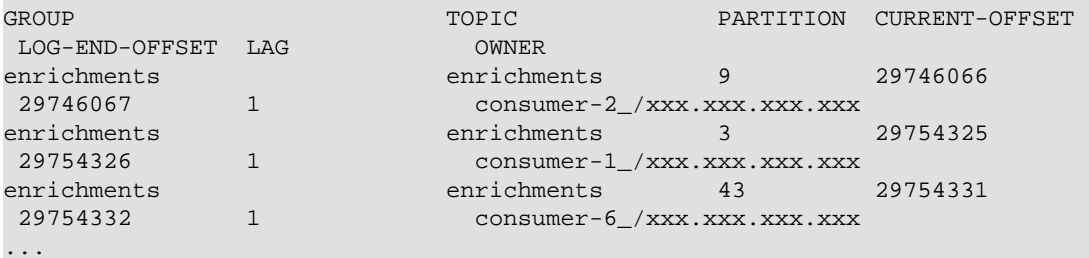

**Note**

Output displays only when the topology is running because the consumer groups only exist while consumers in the spouts are up and running.

The LAG column lists the current delta calculation between the current and end offset for the partition. The column value indicates how close you are to keeping up with incoming data. It also indicates whether there are any problems with specific consumers getting stuck.

4. To watch the offsets and lags change over time, add a **watch** command and set the refresh rate to 10 seconds:

```
watch -n 10 -d ${KAFKA_HOME}/bin/kafka-consumer-groups.sh \
    --command-config=/tmp/consumergroup.config \
    --describe \
    --group enrichments \
    --bootstrap-server $BROKERLIST \
     --new-consumer
```
The **watch** command runs every 10 seconds and refreshes the screen with new information. The command also highlights the differences from the current output and the last output screens.

## <span id="page-16-0"></span>**4.1.2. Parser Tuning Example**

We'll be using the Bro sensor in this example. The parsers and PCAP use a builder utility, as opposed to enrichments and indexing, which use Flux.

The following example of parser tuning starts with a single partition for the inbound Kafka topics and eventually increases to 48 partitions.

1. In the storm-bro.config file, set the topology.max.spout pending value to 2000.

```
 {
     ...
     "topology.max.spout.pending" : 2000
     ...
 }
```
The default is **null** which would result in no limit.

2. In the spout-bro.config file, set the following settings to use the default values:

```
 {
     ...
     "spout.pollTimeoutMs" : 200,
     "spout.maxUncommittedOffsets" : 10000000,
     "spout.offsetCommitPeriodMs" : 30000
 }
```
Because we are using the default settings, you can optionally omit these settings.

3. Run the Bro parser topology with the following options:

```
 $METRON_HOME/bin/start_parser_topology.sh \
   -e ~metron/.storm/storm-bro.config \
    -esc ~/.storm/spout-bro.config \
   -k $BROKERLIST \
   -ksp SASL_PLAINTEXT \
  -nw 1 \setminus -ot enrichments \
   -pnt 24 \backslash-pp 24 \
    -s bro \
   -snt 24 \
   -sp 24 \
    -z $ZOOKEEPER \
```
This example does not fully match the number of Kafka partitions with the parallelism in this case, though you could do so if necessary. Notice that the example only needs one worker.

### From the usage docs, here are the options used. The full reference can be found here [Parsers Readme](https://github.com/apache/metron/blob/master/metron-platform/metron-parsers/README.md).

```
usage: start_parser_topology.sh
 -e,--extra_topology_options <JSON_FILE> Extra options in the
 form
                                                  of a JSON file with a
 map
                                                  for content.
 -esc,--extra_kafka_spout_config <JSON_FILE> Extra spout config
 options
                                                  in the form of a JSON
 file
                                                  with a map for content.
                                                  Possible keys are:
                                                  retryDelayMaxMs,
retryDelay
                                                  Multiplier,
retryInitialDel
and \alpha and \alpha are all \alpha and \alpha are all \alpha and \alpha and \alpha are all \alpha and \alpha are all \alphastateUpdateIntervalMs
                                                  ,bufferSizeBytes,
fetchMaxW
                                                  ait,fetchSizeBytes,
maxOffs
                                                  etBehind,
metricsTimeBucket
                                                  SizeInSecs,
socketTimeoutMs
 -k,--kafka <BROKER_URL> Kafka Broker URL
-ksp,--kafka_security_protocol <SECURITY_PROTOCOL> Kafka Security Protocol
 -nw,--num_workers <NUM_WORKERS> Number of Workers
 -ot,--output_topic <KAFKA_TOPIC> Output Kafka Topic
 -pnt,--parser_num_tasks <NUM_TASKS> Parser Num Tasks
 -pp,--parser_p <PARALLELISM_HINT> Parser Parallelism Hint
-s,--sensor <SENSOR_TYPE> Sensor Type
-snt,--spout_num_tasks <NUM_TASKS> Spout Num Tasks
 -sp,--spout_p <SPOUT_PARALLELISM_HINT> Spout Parallelism Hint
 -z,--zk <ZK_QUORUM> ZooKeeper Quroum URL
                                                  (zk1:2181,zk2:2181,...
```
## <span id="page-17-0"></span>**4.1.3. Enrichment Tuning Example**

We landed on the same number of partitions for enrichment and indexing as we did for bro - 48.

For configuring Storm, there is a flux file and properties file that we modified. Here are the settings we changed for Bro in Flux. +Note that the main Metron-specific option we've changed to accommodate the desired rate of data throughput is max cache size in the join bolts.

More information on Flux can be found here - https://storm.apache.org/ releases/1.1.2/flux.html

## **general storm settings**

```
 topology.workers: 8
 topology.acker.executors: 48
 topology.max.spout.pending: 2000
```
### **Spout and Bolt Settings**

```
 kafkaSpout
    parallelism=48
     session.timeout.ms=29999
     enable.auto.commit=false
     setPollTimeoutMs=200
     setMaxUncommittedOffsets=10000000
    setOffsetCommitPeriodMs=30000
 enrichmentSplitBolt
    parallelism=4
 enrichmentJoinBolt
    parallelism=8
    withMaxCacheSize=200000
    withMaxTimeRetain=10
 threatIntelSplitBolt
    parallelism=4
 threatIntelJoinBolt
    parallelism=4
    withMaxCacheSize=200000
    withMaxTimeRetain=10
 outputBolt
    parallelism=48
```
## <span id="page-18-0"></span>**4.1.4. Indexing (HDFS) Tuning Example**

There are 48 partitions set for the indexing partition, which carries through from the enrichment exercise above. The enrichment output matches the input for the indexing partition.

These are the batch size settings for the Bro index.

```
cat $METRON_HOME/config/zookeeper/indexing/bro.json
{
"hdfs" : {
"index": "bro",
    "batchSize": 50,
     "enabled" : true
  }...
}
```
And here are the settings we used for the indexing topology:

### **General storm settings**

```
topology.workers: 4
topology.acker.executors: 24
```
topology.max.spout.pending: 2000

### **Spout and Bolt Settings**

```
hdfsSyncPolicy
     org.apache.storm.hdfs.bolt.sync.CountSyncPolicy
     constructor arg=100000
hdfsRotationPolicy
    bolt.hdfs.rotation.policy.units=DAYS
    bolt.hdfs.rotation.policy.count=1
kafkaSpout
    parallelism: 24
     session.timeout.ms=29999
    enable.auto.commit=false
    setPollTimeoutMs=200
    setMaxUncommittedOffsets=10000000
    setOffsetCommitPeriodMs=30000
hdfsIndexingBolt
    parallelism: 24
```
## **4.1.4.1. PCAP Tuning**

PCAP is a specialized topology that is a Spout-only topology. Both Kafka topic consumption and HDFS writing is done within a spout to avoid the additional network hop required if using an additional bolt.

### **General Storm topology properties**

```
topology.workers=16
topology.ackers.executors: 0
```
### Spout and Bolt Properties

withHDFSConfig

```
kafkaSpout
    parallelism: 128
    poll.timeout.ms=100
    offset.commit.period.ms=30000
    session.timeout.ms=39000
    max.uncommitted.offsets=200000000
    max.poll.interval.ms=10
    max.poll.records=200000
    receive.buffer.bytes=431072
    max.partition.fetch.bytes=10000000
    enable.auto.commit=false
     setMaxUncommittedOffsets=20000000
     setOffsetCommitPeriodMs=30000
writerConfig
    withNumPackets=1265625
    withMaxTimeMS=0
    withReplicationFactor=1
    withSyncEvery=80000
```
 io.file.buffer.size=1000000 dfs.blocksize=1073741824

## <span id="page-20-0"></span>**4.2. Debugging**

If you experience issues when you tune your system, you can use several tools to determine the source of the issues.

Before using any of the tools, set the following environment variables for your cluster. The following example illustrates how we would configure the environment variables:

```
export HDP_HOME=/usr/hdp/current
export KAFKA_HOME=$HDP_HOME/kafka-broker
export STORM_UI=http://$STORM_HOST:8744
export ELASTIC=http://$ELASTICSEARCH_HOST:9200
export ZOOKEEPER=$ZOOKEEPER_HOST:2181
export METRON_VERSION=1.4.2
export METRON HOME=/usr/hcp/${METRON VERSION}
```
Note that the output from Storm will be a flattened JSON file. To print the file for readability, pipe it through a JSON formatter. For example:

[some Storm curl command] | python -m json.tool

### **Getting Storm Configuration Details**

To get full details about your running topologies, see the Storm view. For information on using the Storm View, see [Using Storm View.](https://docs.hortonworks.com/HDPDocuments/Ambari-2.6.1.5/bk_ambari-views/content/ch_using_storm_view.html) If you have never used Apache Ambari Views, see [Creating View Instances](https://docs.hortonworks.com/HDPDocuments/Ambari-2.6.1.5/bk_ambari-views/content/creating_view_instances.html) to get started.

Alternatively, Storm has a useful REST API you can use to get full details about your running topologies. See Storm's [REST API docs](http://storm.apache.org/releases/1.1.2/STORM-UI-REST-API.html) for more details.

```
# get Storm cluster summary info including version
curl -XGET ${STORM_UI}'/api/v1/cluster/summary'
# get overall Storm cluster configuration
curl -XGET ${STORM_UI}'/api/v1/cluster/configuration'
```
# get list of topologies and brief summary detail curl -XGET \${STORM\_UI}'/api/v1/topology/summary'

# get all topology runtime settings. Plugin the ID for your topology, which you can get from the topology summary command or from the Storm UI. Passing sys=1 will also return system stats. curl -XGET \${STORM\_UI}'/api/v1/topology/:id?sys=1'

### **Getting Kafka Configuration Details**

```
# Get list of Kafka topics
${HDP_HOME}/kafka-broker/bin/kafka-topics.sh --zookeeper $ZOOKEEPER --list
# Get Kafka topic details - plugin the desired topic name in place of
 "enrichments"
${HDP_HOME}/kafka-broker/bin/kafka-topics.sh --zookeeper $ZOOKEEPER --topic
 enrichments --describe
```
### **Getting Metron Topology ZooKeeper Configuration**

```
# Provides a full listing of all Metron parser, enrichment, and indexing
 topology configuration
$METRON_HOME/bin/zk_load_configs.sh -m DUMP -z $ZOOKEEPER
```
## <span id="page-21-0"></span>**4.3. Issues**

### **Error**

org.apache.kafka.clients.consumer.CommitFailedException: Commit cannot be completed since the group has already rebalanced and assigned the partitions to another member. This means that the time between subsequent calls to poll() was longer than the configured session.timeout.ms, which typically implies that the poll loop is spending too much time message processing. You can address this either by increasing the session timeout or by reducing the maximum size of batches returned in poll() with max.poll.records

## **Suggestions**

This implies that the spout hasn't been given enough time between polls before committing the offsets. In other words, the amount of time taken to process the messages is greater than the timeout window. In order to fix this, you can improve message throughput by modifying the options outlined above, increasing the poll timeout, or both.

# <span id="page-22-0"></span>**Appendix A. Property Mappings**

This section contains mappings for the various performance tuning properties for parsers,enrichment, and indexing and how they are materialized.

### **Parsers**

## <span id="page-22-1"></span>**Table A.1.**

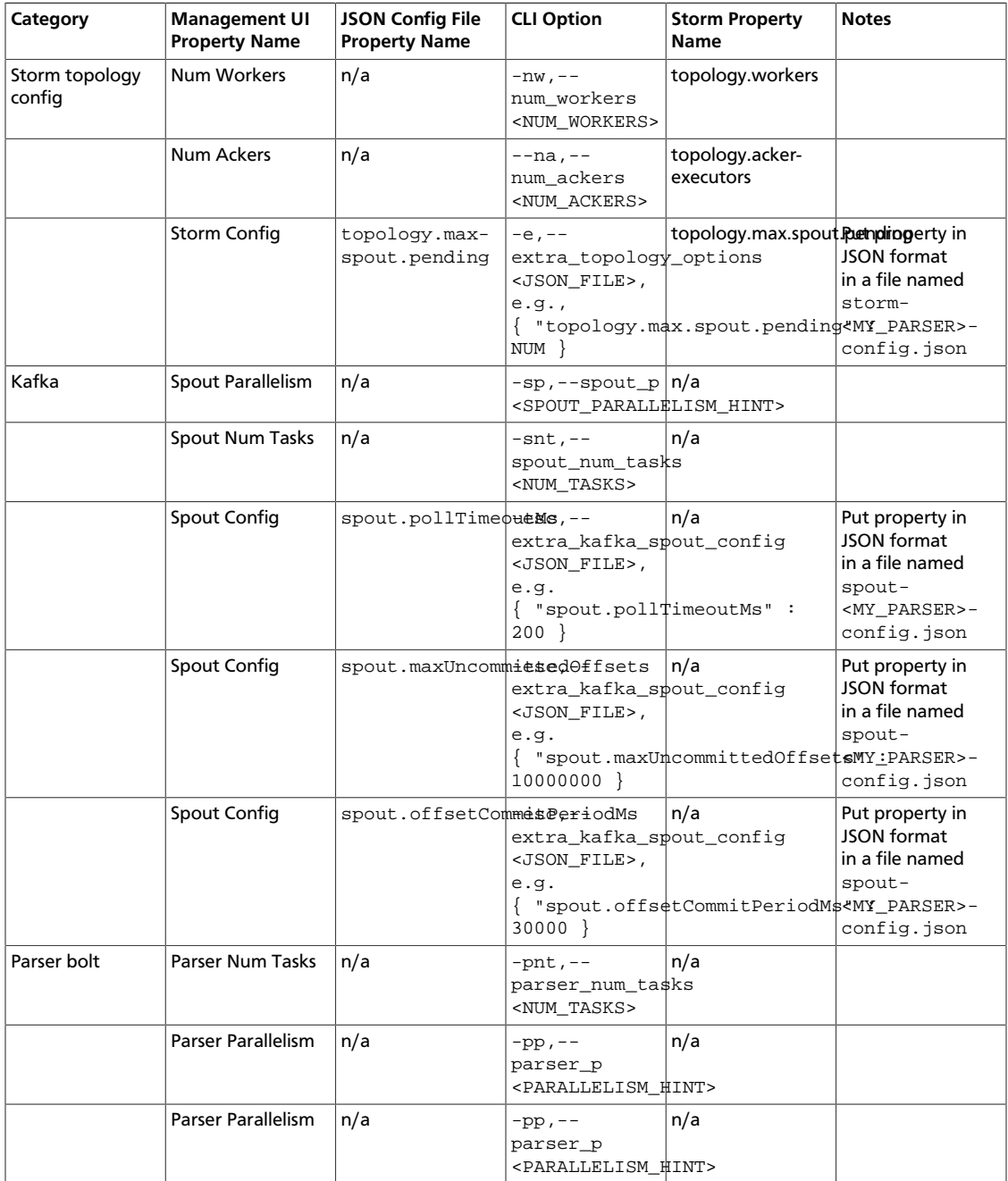

### **Enrichments**

## <span id="page-23-0"></span>**Table A.2.**

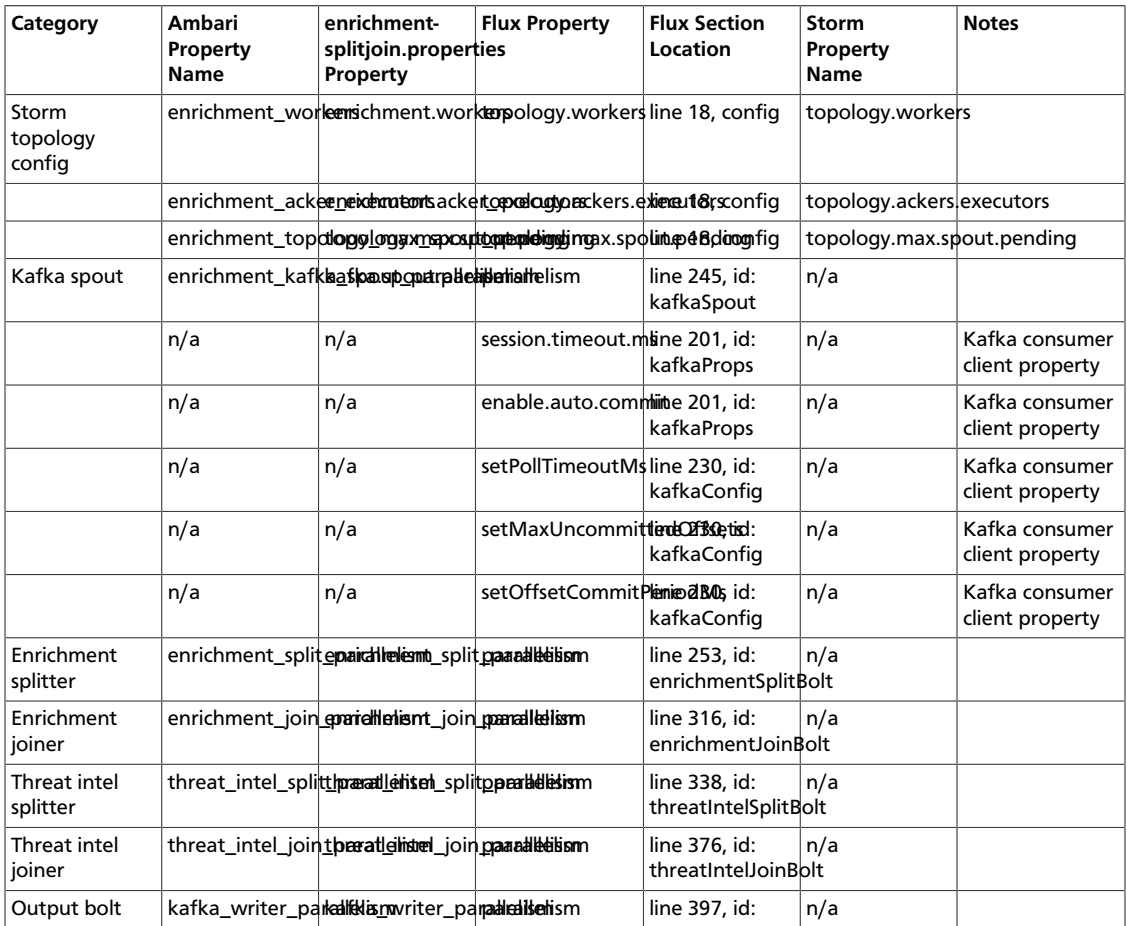

## **Indexing**

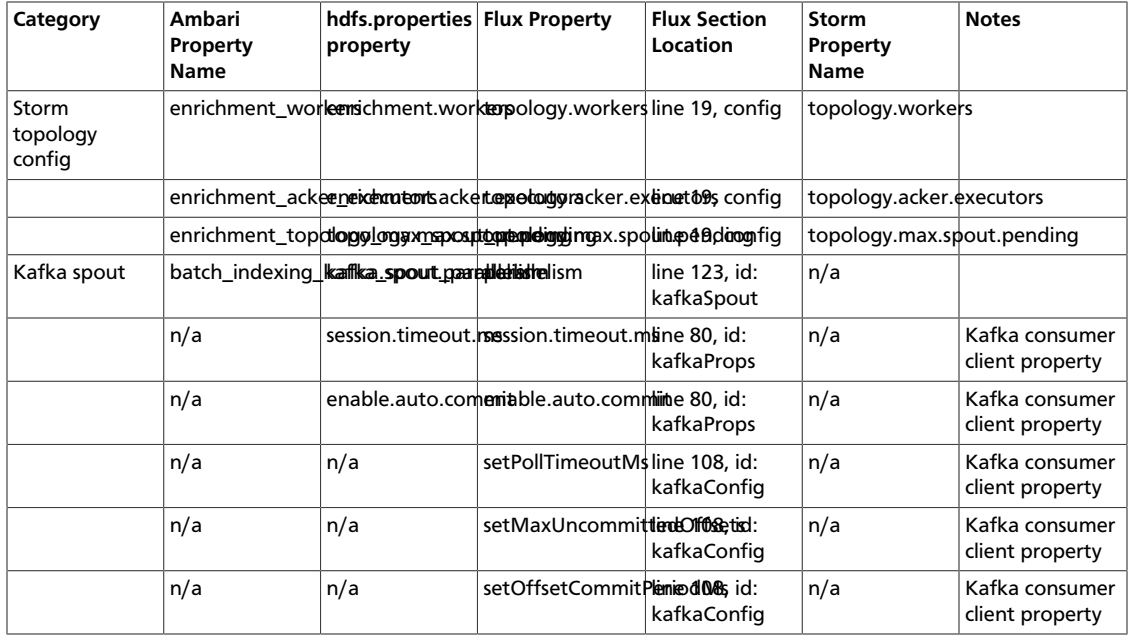

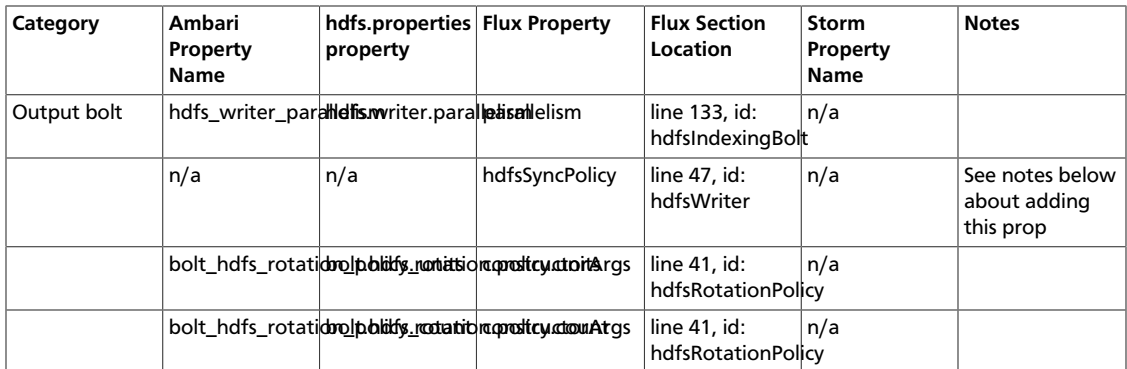

# <span id="page-25-0"></span>**Appendix B. References**

- [Tuning an Apache Storm Topology](https://docs.hortonworks.com/HDPDocuments/HDP2/HDP-2.6.4/bk_storm-component-guide/bk_storm-component-guide.pdf)
- [What is the "task" in Storm parallelism](https://stackoverflow.com/questions/17257448/what-is-the-task-in-storm-parallelism)
- [Understanding the Parallelism of a Storm Topology](https://storm.apache.org/releases/current/Understanding-the-parallelism-of-a-Storm-topology.html)
- [Reading and Understanding the Storm UI](http://www.malinga.me/reading-and-understanding-the-storm-ui-storm-ui-explained/)
- [How to choose the number of topics/partitions in a Kafka cluster?](https://www.confluent.io/blog/how-to-choose-the-number-of-topicspartitions-in-a-kafka-cluster/)